## How to view accommodation letters for your students

Accommodation letters notify you about the academic accommodations your students will need to meet the learning outcomes in your course. To view your student's accommodation letters, please follow these steps:

1. Visit the Faculty Portal found on the CAE homepage. Log into the Portal using your UCLA logon and password.

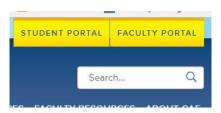

2. You will see two headings: *Courses* and *Accommodation Letters*. Click on *Accommodations Letters* to view a list of students who have requested that you view their letter.

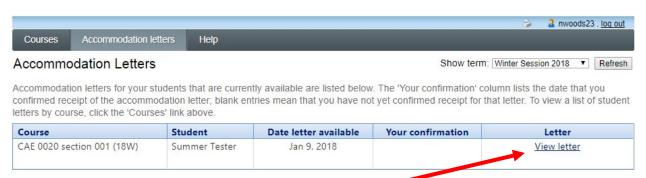

3. Click to view the student's letter.

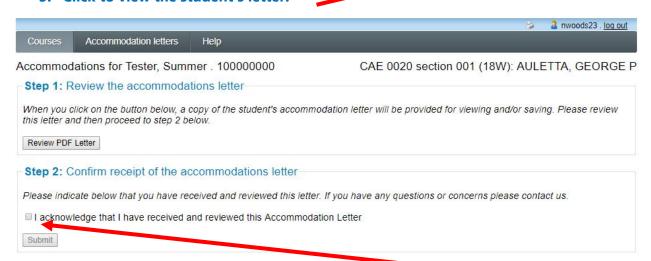

After you review or save a pdf of the letter, proceed to step 2 – **confirming receipt of the letter**. The system will record your confirmation.

Please contact the CAE at (310) 825-1501 with any questions or concerns.